### Challenges and Benchmarks

*Evaluation of Background Subtraction Algorithms*

#### **Benjamin Laugraud and Thierry Bouwmans**

Montefiore Institute, University of Liège, Belgium MIA Laboratory, University of La Rochelle, France

August 28th, 2018

IAPR Summer School on Machine and Vision Intelligence (VISMAC 2018)

Vico Equense, Naples, Italy

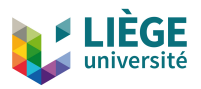

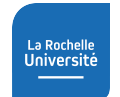

VISHAG 70 I St

Modern background subtraction (BGS) algorithms must be evaluated rigorously!

Such an evaluation should consider all the challenges associated with the field.

Important to convince reviewers and readers of the efficacy of a method.

 $\blacksquare$  How to perform a rigorous evaluation in practice?

### Important Topics to Study

#### ChangeDetection.NET (CDnet) Dataset

- Content of the website.
- Structure and conventions of the dataset. **The Second Service**
- **Exaluation tools associated with the dataset.**

#### **BGSLibrary**

- **Presentation.**
- Content of the website.
- Structure and conventions of the library.

#### C++ Programming

- How to use an algorithm from the BGSLibrary in your own  $C_{++}$  code?
- How to apply an algorithm from the BGSLibrary on CDnet?
- $\blacksquare$  How to integrate your own algorithm in the BGSLibrary?

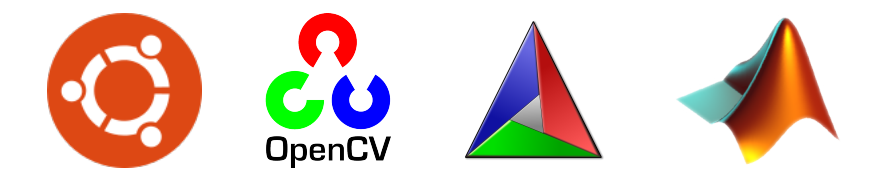

■ The **Ubuntu** (or derived) GNU/Linux distribution.<sup>1</sup>

- The **OpenCV** library.<sup>2</sup>
- The **CMake** compilation utility.<sup>3</sup>
- The **Matlab** programming environment.<sup>4</sup>

```
3https://cmake.org
```

```
4https://www.mathworks.com/products/matlab.html
```
<sup>1</sup><https://www.ubuntu.com>

<sup>2</sup><https://opencv.org>

# CDnet Dataset [\[2\]](#page-73-0) [\[4\]](#page-73-1)

#### <http://changedetection.net>

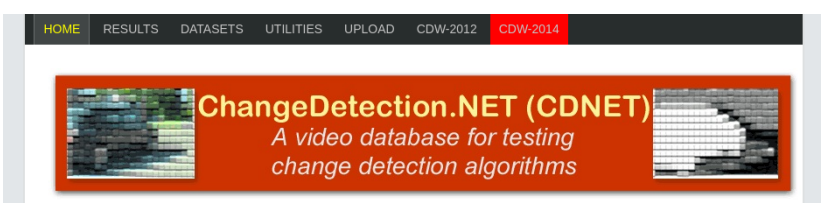

The identification of changing or moving areas in the field of view of a camera is a fundamental pre-processing step in computer vision and video processing. Example applications include visual surveillance (e.g., people counting, action recognition, anomaly detection, post-event forensics), smart environments (e.g., room occupancy monitoring, fall detection, parking occupancy detection), and video retrieval (e.g., activity localization and tracking). Although subsequent processing may be different in each case, typically one has to start with the identification of regions of interest which, in the case of video, are either short-term changes, i.e., video dynamics (motion), or long-term changes, i.e., appearing/disappearing objects and structural changes. Clearly, motion and change detection are only pre-processing steps for subsequent tracking, classification, or estimation, albeit important ones.

To date, many motion and change detection algorithms have been developed that perform well in some types of videos, but most are sensitive to sudden illumination changes, environmental conditions (night, rain, snow, air turbulence), background/camera motion, shadows, and camouflage effects (photometric similarity of object and background). There is no single algorithm today that seems to be able to simultaneously address all the key challenges that accompany real-world (non-synthetic) videos. In fact, no single, realistic, large-scale dataset exists that covers a range of challenges present in the real world and includes accurate ground truths.

This website encapsulates a rigorous and comprehensive academic benchmarking effort for testing and ranking existing and new algorithms for change and motion detection, It will be revised/expanded from time to time based on received feedback, and will maintain a comprehensive ranking of submitted methods for years to come.

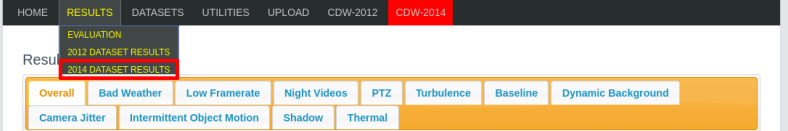

Results, all categories combined.

#### Warning!!!

Methods with the "(supervised method)" tag involve a supervised machine learning algorithm potentially trained on the groundtruth data used to produce the metrics reported in this page. Thus, these methods should not be compared directly with the other unsupervised methods without further investigation and careful analysis. Please refer to the original papers for more details.

#### Click on method name for more details

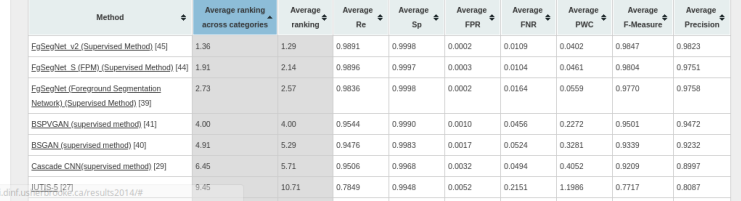

jacarir

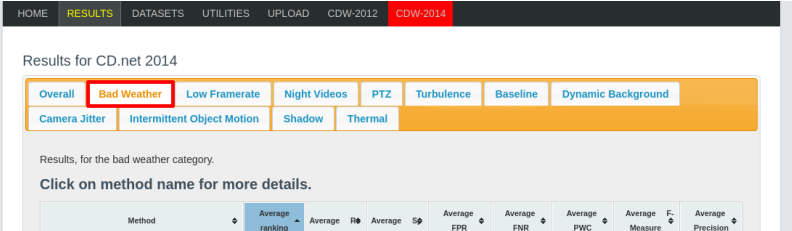

FgSegNet\_v2 (Supervised Method) [45] 1.71 0.9869 0.9999 0.0001 0.0131 0.0296 0.9904 0.9939 FaSeaNet S (FPM) (Supervised Method) [44]  $2.14$ 0.9888 0.9999  $0.0001$ 0.0112 0.0321 0.9897 0.9907 EgSegNet (Foreground Segmentation Network) 3.43 0.9793 0.9998 0.0002 0.0207 0.0544 0.9845 0.9898 (Supervised Method) [39] 4.43 0.9566 0.9996  $0.0004$ 0.0434  $0.1004$ 0.9644 0.9725 BSPVGAN (supervised method) [41] BSGAN (supervised method) [40] 6.71 0.9335 0.9993 0.0007 0.0665 0.1827 0.9465 0.9599 Cascade CNN(supervised method) [29] 8.29 0.9312 0.9993 0.0007 0.0688  $0.1911$ 0.9431 0.9555 DeepBS (supervised method) [34] 10.71 0.7517 0.9996 0.0004 0.2483 0,3784 0.8301 0.9677 SemanticBGS [38] 13.86 0.7420 0.9994 0.0006 0.2580 0.5112 0.8260 0.9518 SuBSENSE [13] 14.00 0.8213 0.9989  $0.0011$ 0.1787 0,4527 0.8619 0.9091 WisenetMD [42] 14.43 0.8213 0.9989  $0.0011$ 0.1787 0.4534 0.8616 0.9084 **IUTIS-5 1271** 14.57 0.7493 0.9993 0.0007 0.2507 0.5002 0.8248 0.9311

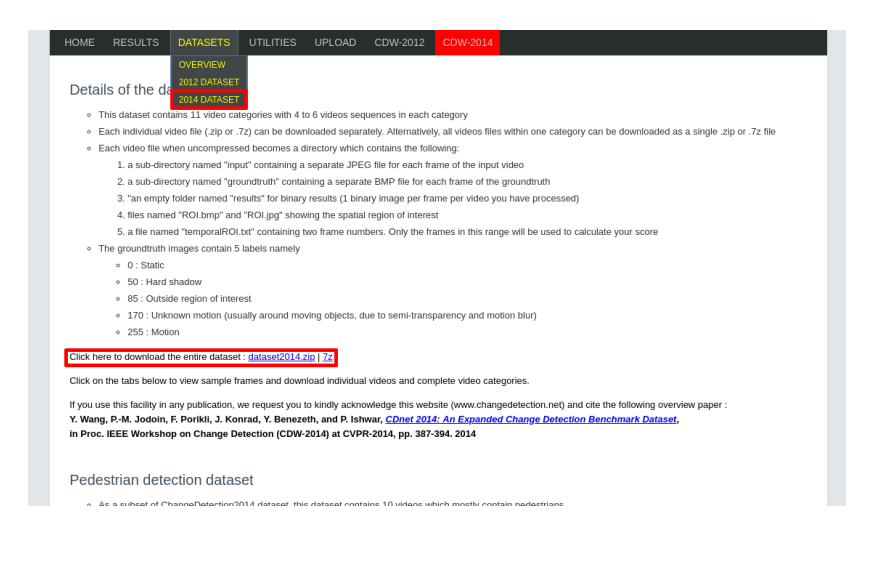

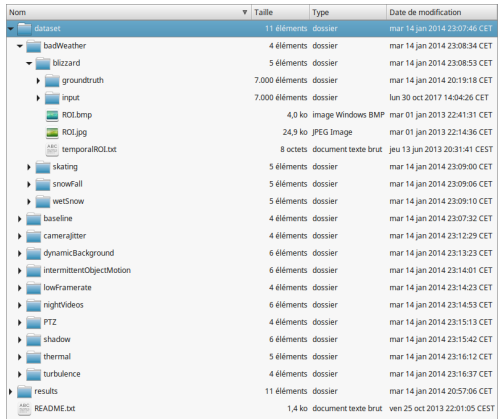

- Once uncompressed, the dataset is in a dataset folder.
- Inside, there is a folder per category gathering a folder per sequence.
- For each sequence, there is a folder for the input and the ground truth.
- In temporalROI.txt there are 2 frame numbers defining the evaluation interval.

#### Sequence Content

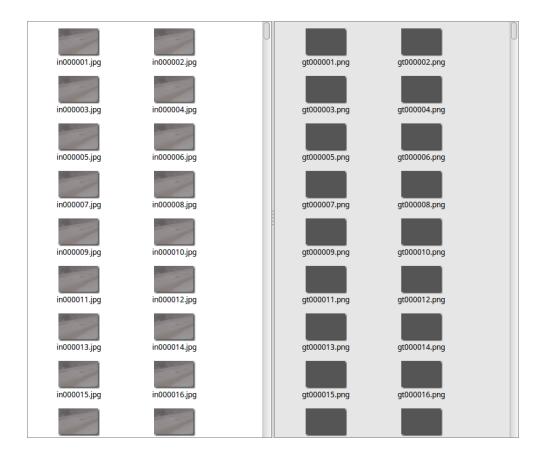

- $\blacksquare$  The input folder of a given sequence contains one . jpg file per frame.
- п The name of a file is in, the frame number encoded with 6 digits, and . jpg.
- **The groundtruth folder contains one** . png file per frame.
- The name of a file is  $qt$ , the frame number encoded with 6 digits, and .png.

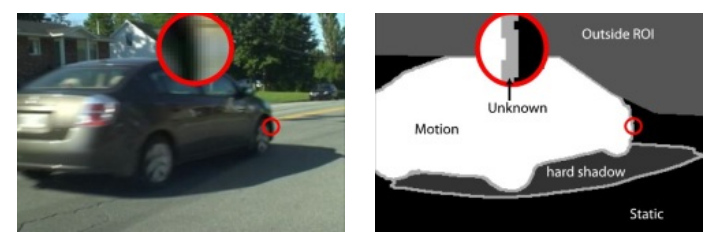

(Taken from the CDnet website)

**Each pixel of a ground-truth (GT)** . png file has a value among:

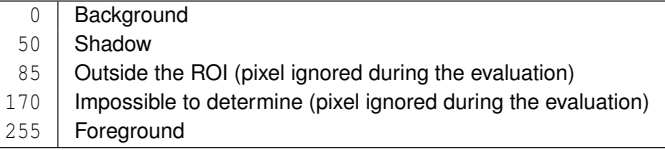

Note: A frame outside the evaluation interval has a GT full of  $85$  values.

### Tools for Performance Evaluation

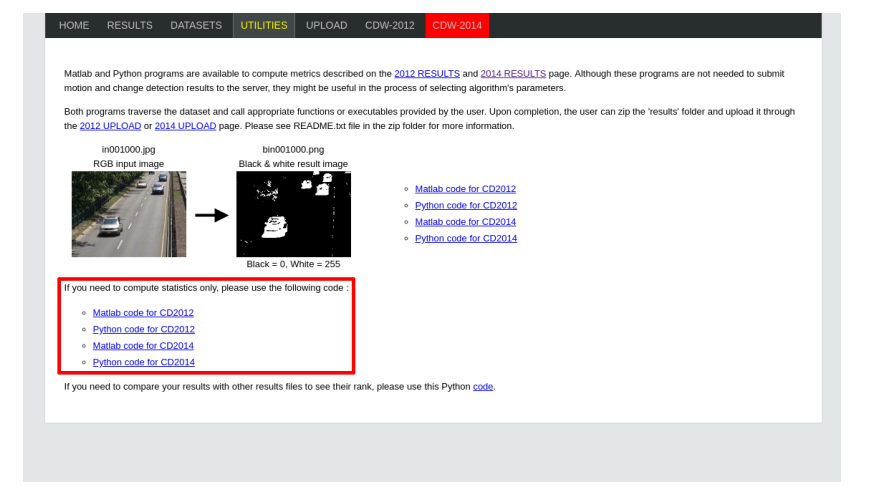

- Some tools to compute metrics (e.g.  $F1$ ) are given along with the dataset.
- There are Matlab and Python versions.
- In this tutorial, we will show how to use the Matlab version.

### Small problem with GNU/Linux

■ To work on GNU/Linux, the CDnet evaluation tool requires some modifications.

■ In processVideoFolder.m line 35:

 $fID = fopen([path, ' \temporalROI.txt'])$ ; % Before fID = fopen ([ path , '/ temporalROI .txt ']); % After

 $\blacksquare$  In Stats.m line 45:

```
% Before
f = fopen ([this.path '\' category '\' video '\cm.txt'], 'wt');
 % After
 = fopen ([this.path '/' category '/' video '/cm.txt'], 'wt');
```
 $\blacksquare$  In Stats.m line 52:

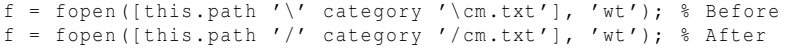

 $\blacksquare$  In Stats.m line 76:

 $f = fopen([this.path ' \cm.txt'], 'wt'); % Before$ f = fopen ([ this . path '/ cm .txt '] , 'wt '); % After

# BGSLibrary [\[3\]](#page-73-2) [\[1\]](#page-73-3)

- $\Box$  Open-source (GPL 3) C++ library full of BGS algorithms.
- Based upon OpenCV.
- **Maintained by Andrews Sobral.**
- Numerous algorithms have been implemented by the authors!
- **Provides also: GUI; wrappers for Java, Python, and Matlab; Docker images; etc.**
- Everyone is free to send its algorithm (as long as a reference is associated).
- For any support related to the BGSLibrary, please contact Andrews Sobral.

#### **Website**

#### <https://github.com/andrewssobral/bgslibrary>

License GPL v3 Platform Windows, Linux, OS X OpenCV 2.x, 3.x Wrapper Java, Python, MATLAB Algorithms 43

#### 图 README.md

#### **BGSLibrary**

Release v2.0.0

A Background Subtraction Library

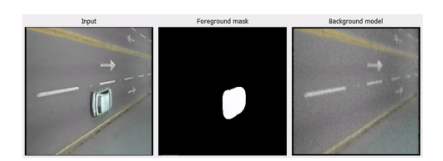

Page Update: 01/04/2017

Library Version: 2.0.0 (see Build Status and Release Notes for more info)

The BGSLibrary was developed by Andrews Sobral and provides an easy-to-use C++ framework based on OpenCV to perform foreground-background separation in videos. The bgslibrary is compatible with OpenCV 2.x and 3.x, and compiles under Windows, Linux, and Mac OS X. Currently the library contains 43 algorithms. The source code is available under GNU GPLv3 license, the library is free and open source for academic purposes.

- List of available algorithms
- Algorithms benchmark

### Download

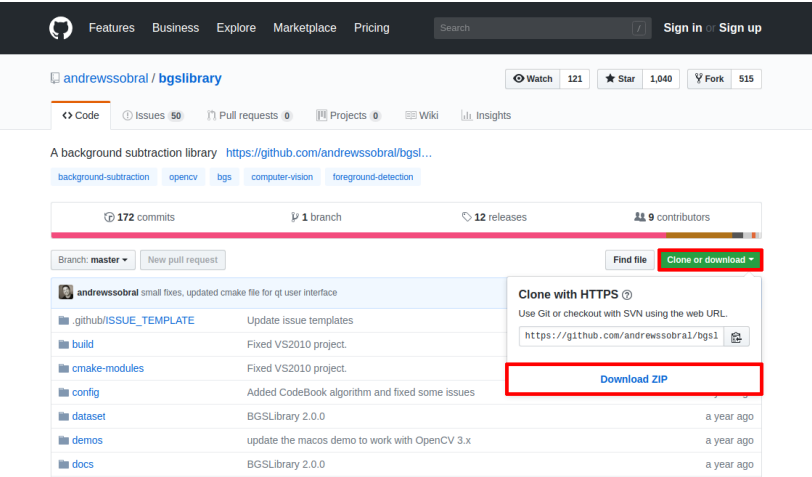

### Library Structure

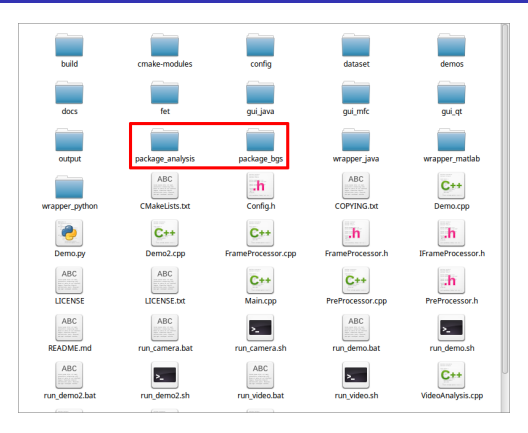

- Once uncompressed, you have all the files to compile the library and its tools.
- There are Java and QT GUIs, but...
- $\blacksquare$ ...in this tutorial, we will focus on the inclusion of the library in your own program.
- This requires to copy in your project package\_analysis and package\_bgs. п
- The folder package\_bgs contains the implementations of the BGS algorithms.

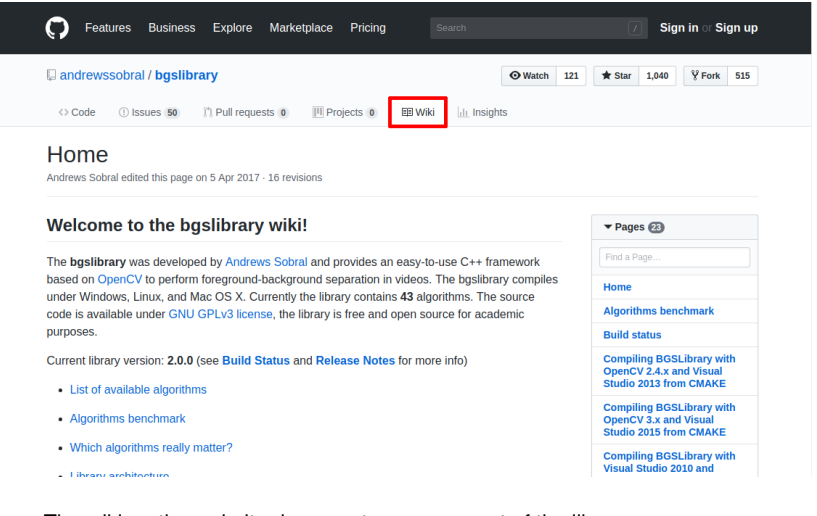

The wiki on the website documents every aspect of the library.

■ You can find the list of available BGS algorithms.

## C++ Programming

## Step 1: C++ Project with the BGSLibrary

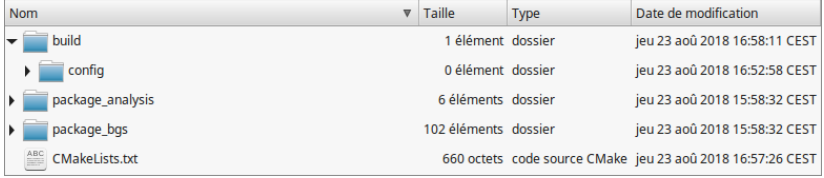

Create a folder for your project and put inside:

- An empty build folder (location of the compiled files).
- An empty build/config (location of the BGSLibrary config files).
- A copy of the package\_analysis folder of the BGSLibrary.
- A copy of the package\_bgs folder of the BGSLibrary.
- An empty CMakeLists.txt file.

```
cmake_minimum_required ( VERSION 2.8)
# Project name
project( cdnet - bgs )
# Enable C++11 support of the compiler
set( CMAKE_CXX_FLAGS "${ CMAKE_CXX_FLAGS } -std =c ++11 ")
# Find OpenCV
find package ( OpenCV REQUIRED )
# Add include directories of OpenCV
include_directories(SYSTEM ${ OpenCV_INCLUDE_DIRS })
# Find all C++ and C implementation files in package_bgs
file(GLOB_RECURSE bgslibrary_src
                   package_bgs /*. cpp
                   package_bgs /*. cc
                   package_bgs /*. c)
# Declare the BGSLibrary with the files being found
add library( bgslibrary STATIC ${ bgslibrary src })
# Link the BGSLibrary with OpenCV
target link libraries ( bgslibrary $ ( OpenCV LIBS ) )
```
### <span id="page-24-0"></span>Compilation

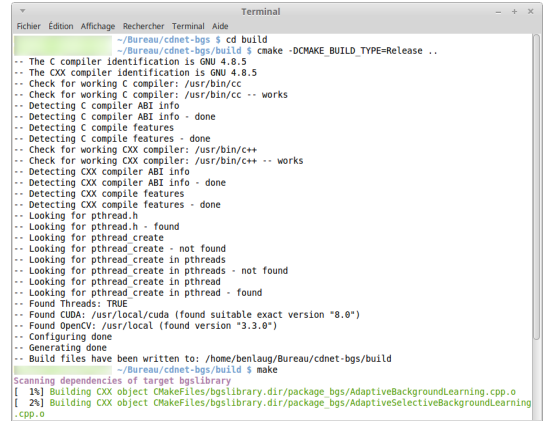

The empty project can be compiled using the following commands:

```
s cd build
\blacksquare $ cmake -DCMAKE_BUILD_TYPE=Release ..
\blacksquare $ make
```
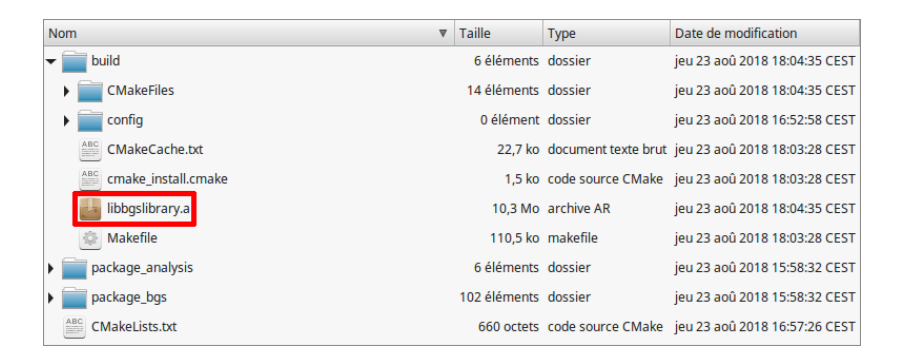

Once compiled, the BGSLibrary is a static library libbgslibrary.a in build.

■ Thus, we have a project enabling to create a program with the BGSLibrary.

## Step 2: List of Sequences

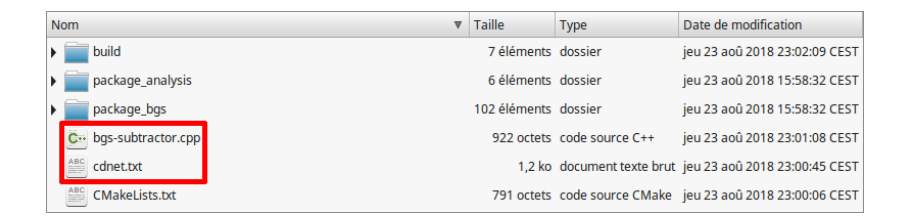

- For applying BGS on the CDnet dataset, we need a list of sequences.
- $\blacksquare$  We can add to our project a cdnet.txt file containing such a list.
- $\blacksquare$  Thus, we start our program with a function to read cdnet.txt.
- $\blacksquare$  The code of the program will be put in a file called bgs-subtractor.cpp.

badWeather / blizzard badWeather / skating badWeather / snowFall badWeather / wetSnow baseline / highway baseline / office baseline / pedestrians baseline / PETS2006 cameraJitter / badminton cameraJitter / boulevard cameraJitter / sidewalk cameraJitter / traffic dynamicBackground / boats dynamicBackground / canoe dynamicBackground / fall dynamicBackground / fountain01 dynamicBackground / fountain02 dynamicBackground / overpass intermittentObjectMotion / abandonedBox intermittentObjectMotion / parking intermittentObjectMotion / sofa intermittentObjectMotion/streetLight intermittentObjectMotion / tramstop ...

```
turbulence / turbulence3
```
We need to add some lines at the end of CMakeLists.txt to compile our program!

... # Produce the executable bgs-subtractor from the C++ code **add\_executable**(bgs - subtractor bgs - subtractor . cpp )

# Link bgs-subtractor to the BGSLibrary and OpenCV **target\_link\_libraries**(bgs - subtractor bgslibrary \${ OpenCV\_LIBS })

#### Function list seqs() to read cdnet.txt in bgs-subtractor.cpp

```
#include <cstddef >
#include <fstream >
#include < iostream >
#include <string >
#include <vector >
using namespace std;
// Path to the cdnet.txt file
#define SEQS_PATH "/ home / user / Bureau / cdnet - bgs / cdnet . txt "
// Function to read the cdnet.txt file
vector<string> list_segs() {
  vector < string > seqs; // Vector containing the seq. names
  ifstream ifs ( SEQS_PATH ); // Stream to read the cdnet.txt file
  string buffer; \frac{1}{10} String buffer
  // For each line in the cdnet.txt file
  while ( getline (ifs, buffer ) )
    // Add the current sequence name in the vector
    segs. push_back ( buffer );
  // Return the vector of sequence names
  return seqs ;
}
```

```
int main () {
  // Vector with the sequence names
  vector \leq string > seqs = list_seqs();
  // For each sequence
  for (size_t seq_idx = 0; seq_t idx < seqs. size (); + seq_idx ) {
    // Print the current sequence name
    cout << seqs [seq_idx] << endl;
  }
}
```
### Compilation and Execution

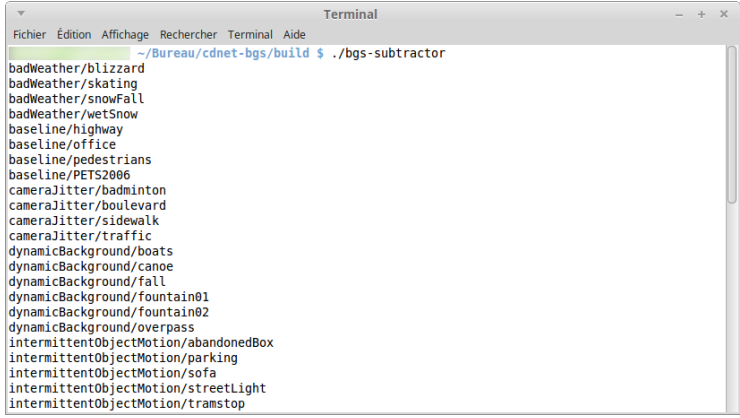

- You can compile the code as in the slide [20.](#page-24-0)
- $\blacksquare$  The program bgs-subtractor is in the build folder.
- You can launch it with the command . /bgs-subtractor.
- $\blacksquare$  If everything is correct, the list of CDnet sequences should be printed.

## Step 3: Reading a Temporal ROI

- In CDnet, each sequence is provided with a temporal ROI.txt file.
- $\blacksquare$  In contains two integers separated by a space on a unique line.
- The first is the frame number beginning the *evaluation period*.
- The second is the frame number ending the *evaluation period*.
- Our program will save the segmentation maps computed during this period.
- Note that the period before the evaluation period is the *training period*.

■ Add the path to the CDnet dataset.

**#define** CDNET\_PATH "/ home / user / Bureau / dataset2014 / dataset "

Add a function to read the temporal ROI given a sequence name seq.

```
vector<int> read temporal roi ( string seq ) {
 /* The temporal ROI is a vector of two integers:
   * - The first is the frame number beginning the evaluation
   * - The second is the frame number ending the evaluation
   */
 vector <int> temporal_roi ;
 // Stream to read temporalROI.txt
  ifstream ifs (string (CDNET_PATH) + "/" + seq +
               "/ temporalROI . txt " );
 int frame; // Integer buffer
 ifs >> frame; \frac{1}{2} and the first integer
  temporal_roi . push_back ( frame ); // Add it into the vector
 ifs >> frame; \frac{1}{2} // Read the second integer
  temporal roi.push back ( frame ); // Add it into the vector
 // Return the temporal ROI vector
 return temporal_roi ;
}
```
For this purpose, we can add the following code in the loop iterating the sequences:

```
...
int main () {
  ...
 // For each sequence
  for (size_t seq_idx = 0; seq_t idx < seqs. size (); *** seq_idx) {
    ...
    // Read the temporal ROI of the current sequence
    vector<int> temporal roi = read temporal roi (seqs [ seq idx ]);
    // Put the first frame number in a variable frame begin
    int frame_begin = temporal_roi [0];
    // Put the second frame number in a variable frame_end
    int frame end = temporal roi [1];
    // Print frame_begin and frame_end
    cout \lt frame begin \lt " - " \lt frame end \lt endl:
  }
}
```
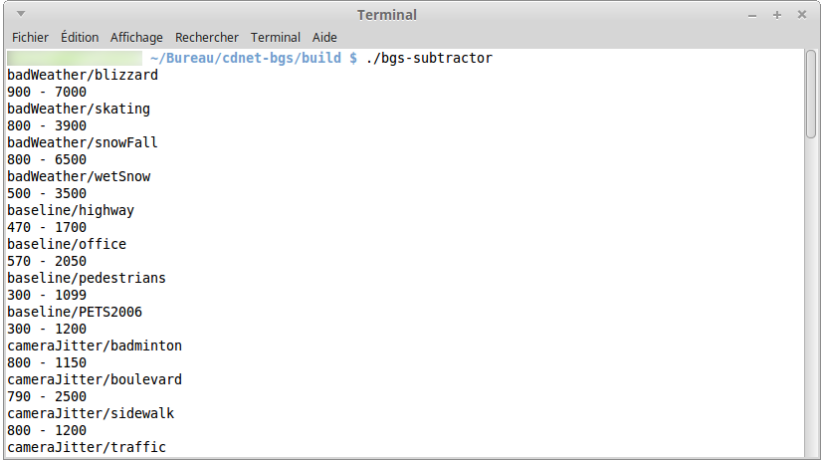

- You can compile (resp. launch) the code as in the slide [20](#page-24-0) (resp. [27\)](#page-32-0).
- If everything is correct, the temporal ROI of each sequence is printed.

# Step 4: Reading the Frames of a Sequence

- $\blacksquare$  In the sequence folder, we need to read each image file.
- To each image file corresponds a frame.
- $\blacksquare$  For each frame, the image file name has to be formatted correctly.
- We can read the image file using OpenCV.

**Add the following includes.** 

... **#include** <iomanip > **#include** <sstream > **#include** < opencv2 / core / core .hpp > **#include** < opencv2 / highgui / highgui .hpp >

Use the OpenCV namespace.

... **using namespace** cv ;

```
...
int main () {
  ...
  // For each sequence
  for (size t seq idx = 0; seq idx < seqs. size (); ++ seq idx ) {
    ...
    // For each frame
    for (int f_{num} = 1; f_{num} \leq f_{ram} \leq f_{num}) {
      // Stream to format the image file name
      stringstream frame path:
      // Path to the image file corresponding to the frame
      frame path << CDNET_PATH << "/" << seqs [seq_idx ]
                  << "/input/in" << setw (6) << setfill ('0')
                  << f_num << ". ipq";
      // Ask OpenCV to read the image file and put it in a Mat
      Mat frame = imread (frame path.str());
      // Put the input frame in a graphical window
      imshow (" Input frame", frame):
      // Display the graphical window
      waitKey (1);
    }
  }
}
```
## Compilation and Execution

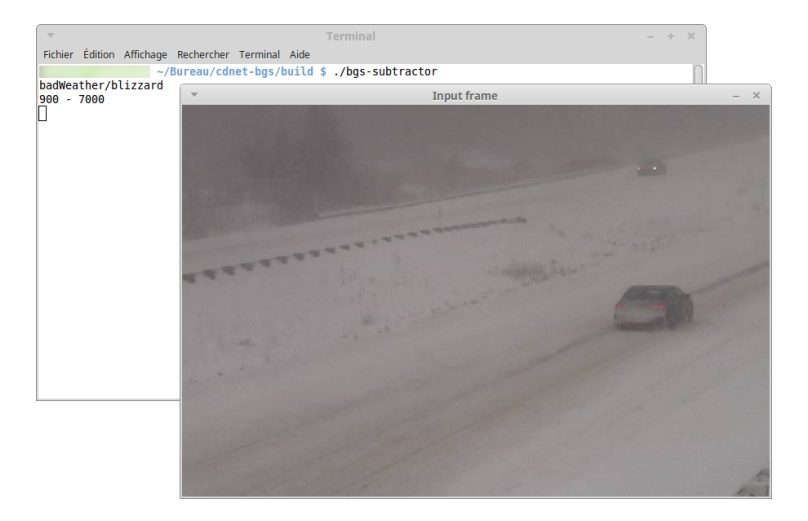

- You can compile (resp. launch) the code as in the slide [20](#page-24-0) (resp. [27\)](#page-32-0).
- If everything is correct, a window displaying the current sequence appears.

# Step 5: Applying a BGS Algorithm

■ We want to instantiate a given BGS algorithm in the BGSLibrary.

Apply it on each frame of each CDnet sequence.

By default, the BGSLibrary displays the results in a graphical window.

Include the BGSLibrary.

... **#include** " package\_bgs / bgslibrary .h"

```
...
int main () {
  ...
  // For each sequence
  for (size_t seq_idx = 0; seq_t idx < seqs. size (); *** seq_idx) {
    ...
    // Instantiate a BGS algorithm (the frame difference here)
    IBGS * subtractor = new FrameDifference ;
    // For each frame
    for (int f_{num} = 1; f_{num} \leq f_{name-end}; +f_{num}) {
      ...
      // Instantiate an empty segmentation map
      Mat seq_map (frame.rows, frame.cols, CV_8UC3);
      // Instantiate an empty background model
      Mat bg model ( frame . rows, frame . cols, CV 8UC3 );
      // Apply BGS algorithm on the current frame
      subtractor -> process (frame, seg_map, bg_model);
    }
  }
  // Delete the instantiated BGS algorithm
  delete subtractor ;
}
```
## Compilation and Execution

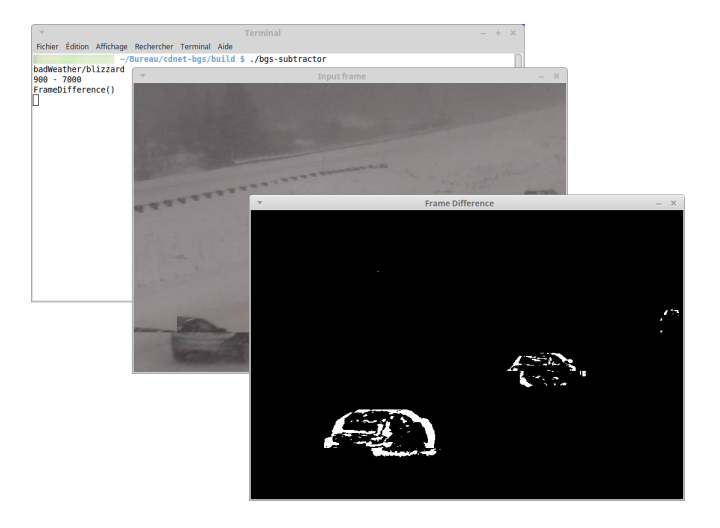

- You can compile (resp. launch) the code as in the slide [20](#page-24-0) (resp. [27\)](#page-32-0).
- If everything is correct, a window displaying the segmentation maps appears.

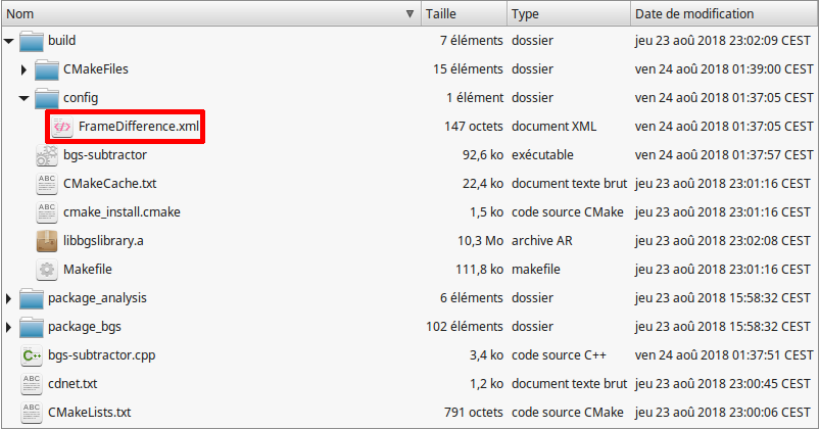

- We used the frame difference algorithm in our code.
- A file FrameDifference.xml appeared in the config folder.

 $1 < 2$  xml version="1.0"?> 2 <opency storage> 3 <enableThreshold>1</enableThreshold> 4 <threshold>15</threshold> 5 <show0utput>1</show0utput> 6 </opency storage>

- An XML file is automatically created the first time a BGS algorithm is used.
- This file enables to tune the parameters of the frame difference.
- $\blacksquare$  This tuning must be done before launching our bgs-subtractor.
- For instance, the threshold can be modified by tuning the value surrounded by the <threshold> tag (here, the value is 15).

■ To use another BGS algorithm, we must change a unique line:

IBGS \* subtractor = **new** FrameDifference ;

**For instance, to use**  $\Sigma - \Delta$ **, we can modify this line as follows:** 

IBGS \* subtractor = **new** SigmaDelta ;

■ You can find the available algorithms in the file package\_bgs/bgslibrary.h.

# Step 6: Saving the Segmentation Maps

### **Procedure**

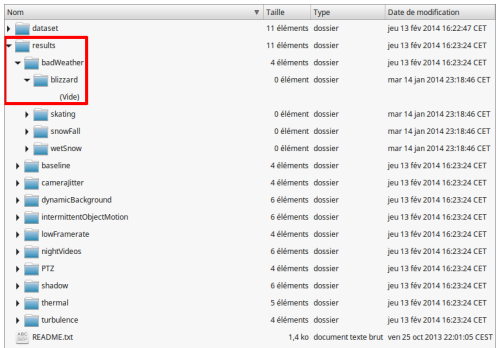

- $\blacksquare$  For assessing a BGS algorithm, we must save the results.
- Specifically, we must save the maps produced during a temporal ROI.
- They can be saved in the results folder of the CDnet dataset.
- $\blacksquare$  It contains empty category and sequence folders.
- **The name of a map is bin, the frame number encoded with 6 digits, and .png.**

Add the path to the CDnet results.

... **#define** RESULTS\_PATH "/ home / user / Bureau / dataset2014 / results "

```
...
int main () {
  ...
  // For each sequence
  for (size_t seq_idx = 0; seq_t idx < seqs. size (); + seq_idx ) {
    ...
    // For each frame
    for (int f_{num} = 1; f_{num} \leq f_{ram} \leq f_{num}) {
      ...
      // If we are in the evaluation period
      if (f_{num} >= frame_{begin}) {
        // Stream to format the output image file name
        stringstream write path:
        /* Path to the output image file containing the
         * current segmentation map
         */
        write_path << RESULTS_PATH << "/" << seqs [ seq_idx ]
                    << "/bin" << setw (6) << setfill ('0')<< f_num << ". png";
        // Ask OpenCV to write the segementation map in the file
        imwrite (write_path.str(), seq_map);
      }
    }
  }
}
```
### Compilation and Execution

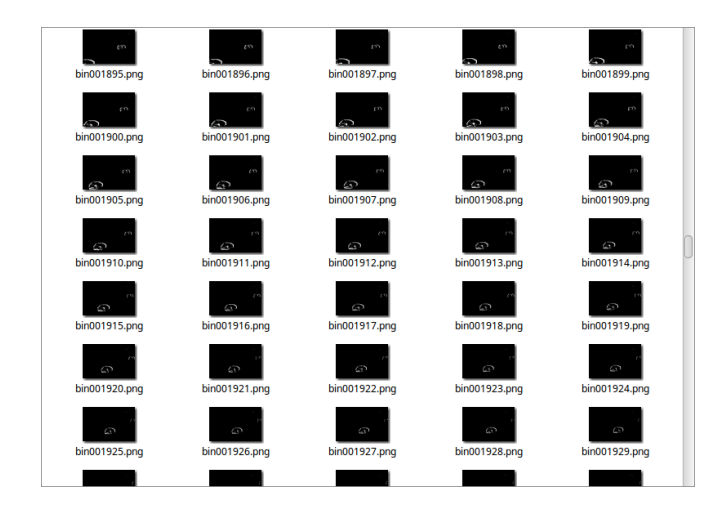

■ You can compile (resp. launch) the code as in the slide [20](#page-24-0) (resp. [27\)](#page-32-0).

If everything is correct, the maps should be saved in the results folder.

# Performance Evaluation

■ We want to assess a given BGS algorithm on the CDnet dataset.

- We compare the resulting segmentation maps with the ground-truth.
- The result of such a comparison is expressed by metrics/scores.
- An evaluation tool computing those metrics is given with CDnet (see slide [11\)](#page-12-0).
- We will see how to use the Matlab version of this tool.
- $\blacksquare$  Feel free to use the Python version if it is more convenient to you!

## Procedure

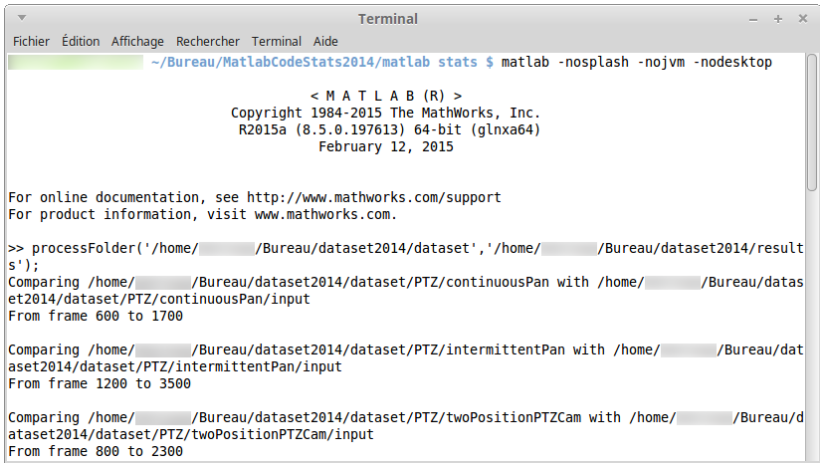

- In Matlab, use the function processFolder().
- The first parameter is the path to the CDnet dataset.
- $\blacksquare$  The second parameter is the path to the results to assess.

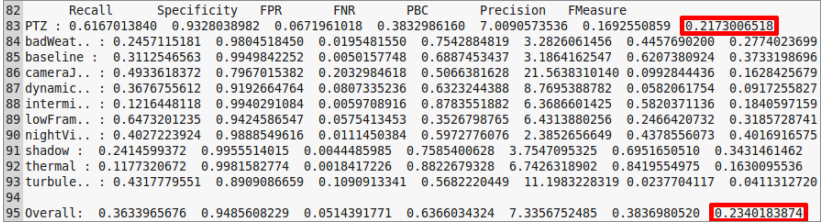

- When processFolder() is over, a cm.txt file is generated.
- The file is located in the dataset folder.
- $\blacksquare$  For each category, it contains the scores averaged over sequences.
- $\blacksquare$  It contains also the scores averaged over all CDnet sequences.
- For instance, for the F. Diff., F1 is  $\simeq$  0.22 on PTZ, and  $\simeq$  0.23 on the dataset.

### Comprehensive Evaluation

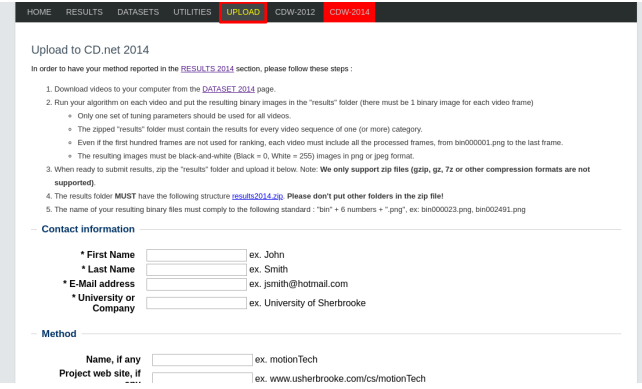

- If your results are convincing, you can upload them on the CDnet website.
- $\blacksquare$  This enables to discover your position in the ranking.
- Moreover, the website performs a deeper evaluation.
- More ground-truth is available internally on the server (for avoiding cheating).
- Your results are even more convincing? Let's publish your paper!

# Integrate Your Own Algorithm

#### **Procedure**

- Until now, we saw how to apply a BGS algorithm from the BGSLibrary on CDnet.
- $\blacksquare$  Also, we saw how to assess quantitatively the results.
- New question: Is it possible to do those operations with your own algorithm?
- Answer: Yes!
- The solution is to integrate your algorithm to the BGSLibrary.
- **Consists in creating a class (e.g.** MyAlgo) inheriting from the class IBGS.
- $\blacksquare$  MyAlgo must be in the namespace bgslibrary:: algorithms.
- $\blacksquare$  In MyAlgo, you must override the relevant methods of IBGS.
- You can start this work by creating a header and implementation file  $(MyAlg \circ h)$ and MyAlgo.cpp) in package\_bgs.

 $\blacksquare$  In your class inheriting from IBGS, you must override 3 methods:

```
void process (const cv:: Mat& img_input,
              cv:: Mat& img_output,
              cv:: Mat & img_bgmodel);
void saveConfig ();
void loadConfig ();
```
 $\blacksquare$  process() applies the algorithm on the current frame. The parameters are:

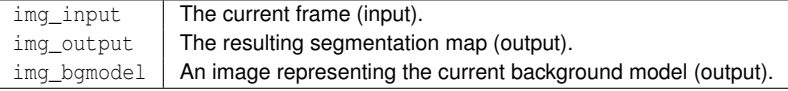

saveConfig() saves the parameter values in the algorithm XML config file.

 $\blacksquare$  loadConfig() loads the parameter values in the algorithm XML config file.

■ Let's analyze the code of the frame difference!

```
#pragma once
#include " IBGS .h"
namespace bgslibrary {
 namespace algorithms {
   // Inherits from IBGS
   class FrameDifference : public IBGS {
     private:
       bool enableThreshold; \frac{1}{2} // Parameter 1
       int threshold: \frac{1}{2} // Parameter 2
     public:
       FrameDifference (); \frac{1}{2} // Constructor
       ~ FrameDifference (); // Destructor
       void process (const cv :: Mat & img_input , // Method 1
                   cv :: Mat & img_output ,
                   cv:: Mat & img bgmodel);
     private:
       void saveConfig (); // Method 2
      void loadConfig (); // Method 3
   };
  }
}
```

```
#include " FrameDifference .h"
using namespace bgslibrary :: algorithms ;
// Constructor
FrameDifference :: FrameDifference () :
// Parameters default values
enableThreshold (true), threshold (15) {
 // Display the name of the instantiated algorithm
  std::cout << "FrameDifference ()" << std::endl:
  /* Call the setup function of the BGSLibrary to initialize
   * the algorithm XML config file
   */
  setup ("./config/FrameDifference.xml");
}
// Destructor
FrameDifference ::~ FrameDifference () {
 // Display the name of the destroyed algorithm
  std:: cout << "~FrameDifference ()" << std:: endl:
  // Nothing to destroy for this algorithm
}
```
### Implementation of the BGS Algorithm in FrameDifference.hpp

```
void FrameDifference :: process (const cv :: Mat & img_input ,
                                cv :: Mat & img_output ,
                                cv :: Mat & img_bgmodel ) {
  /* Call the initialization function of the BGSLibrary to
   * allocate memory related to img_output and img_bgmodel
   * whether they are empty.
   */
  init (img_input, img_output, img_bgmodel);
  // If internal background model is empty (first frame)
  if ( img_background . empty ()) {
    // Copy the first frame as background model
    img_input . copyTo ( img_background );
    // Stop (we cannot detect motion from a unique frame)
    return;
  }
  // Absolute difference between model and current frame
  cv:: absdiff (img background, img input, img foreground);
  // If input frame is RGB
  if (img foreground channels () == 3)
    // Convert it to grayscale
    cv :: cvtColor ( img_foreground , img_foreground , CV_BGR2GRAY );
    ...
```

```
...
 // If threshold operation is required (yes by default)
 if ( enableThreshold )
    /* Apply threshold on input frame and save it as the
     * internal segmentation map
     */
    cv:: threshold (img_foreground, img_foreground, threshold,
                  255, cv:: THRESH BINARY);
// Code to show the segmentation map in a graphical window
#ifndef MEX_COMPILE_FLAG
 if ( showOutput )
   // Give the name of your algorithm to the graphical window
    cv:: imshow ("Frame Difference", img foreground);
#endif
 // Copy the internal segmentation map to the output one
 img_foreground . copyTo ( img_output );
 // Copy the input frame as the internal background model
  img input.copyTo ( img background );
 // Copy the internal background model as the output one
  img_background.copyTo ( img_bgmodel ) :
 // The first frame has been processed
  firstTime = false;
}
```
## Code to Save XML Config File in FrameDifference.hpp

```
void FrameDifference :: saveConfig () {
  // Ask OpenCV to open the XML file to write
  CvFileStorage* fs = cvOpenFileStorage (config xml.c str (),
                                          nullptr ,
                                          CV STORAGE WRITE):
  // Write enableThreshold parameter value as an integer
  cvWriteInt (fs, "enableThreshold", enableThreshold);
  // Write threshold parameter value as an integer
  cvWriteInt (fs, "threshold", threshold);
  // Write showOutput parameter value as an integer
  cvWriteInt (fs, "showOutput", showOutput);
  // Writing is over (closing)
  cvReleaseFileStorage (&fs) :
}
```
Note that OpenCV limits the parameter types that can be written. You can use:

- cvWriteInt to write an integer parameter.
- cvWriteReal to write a floating-point parameter.
- **c** cvWriteString to write a string parameter.

```
void FrameDifference :: loadConfig () {
  // Ask OpenCV to open the XML file to read
  CvFileStorage* fs = cvOpenFileStorage (config xml.c str (),
                                          nullptr ,
                                          CV_STORAGE_READ );
  // Read enableThreshold as an integer (true if not defined)
  enableThreshold = cvReadIntByName (fs, nullptr," enableThreshold " , true);
  // Read threshold as an integer (15 if not defined)
  threshold = cvReadIntByName (fs, nullptr, "threshold", 15);// Read showOutput as an integer (true if not defined)
  showOutput = cvReadIntBvName (fs, nullptr, "showOutput", true);
  // Reading is over (closing)
  cvReleaseFileStorage (& fs );
}
```
Note that, once again OpenCV limits the parameter types that can be read to integers, floating-points, and strings.

 $\blacksquare$  Do not forget to add your algorithm into bgslibrary.h.

■ You can send it to Andrews Sobral to be integrated in the official BGSLibrary.

■ You are now able to:

- Integrate your own BGS algorithm in the BGSLibray.
- Apply it on the CDnet dataset.
- Assess it with metrics/scores.

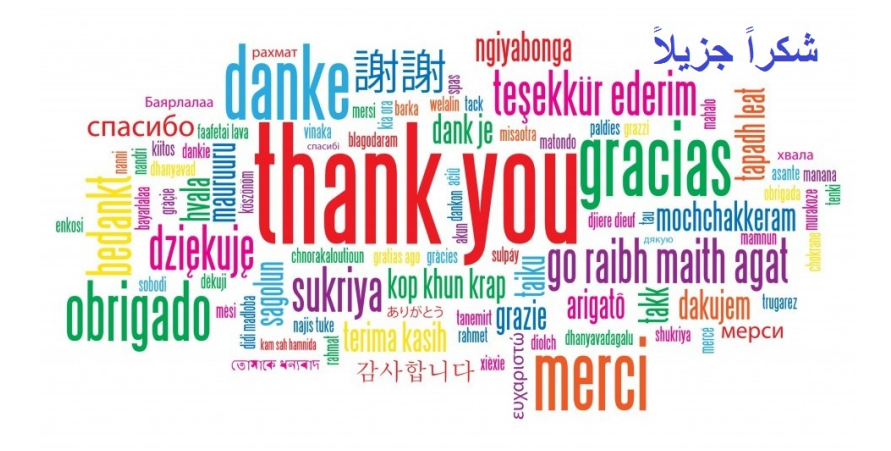
## **References**

- [1] T. Bouwmans et al., eds. **Background Modeling and Foreground Detection for Video Surveillance**. Chapman and Hall/CRC, 2014. ISBN: 9781482205374.
- [2] N. Goyette et al. "changedetection.net: A New Change Detection Benchmark Dataset." In: **IEEE International Conference on Computer Vision and Pattern Recognition Workshops (CVPRW).** 2012. poi: 10, 1109/CVPRW, 2012. [6238919](https://doi.org/10.1109/CVPRW.2012.6238919).
- [3] A. Sobral. "BGSLibrary: An OpenCV C++ Background Subtraction Library." In: **Workshop de Visao Computacional (WVC)**. Rio de Janeiro, Brazil, 2013, pp. 1– 6. DOI: [10.13140/2.1.1740.7044](https://doi.org/10.13140/2.1.1740.7044).
- [4] Y. Wang et al. "CDnet 2014: An Expanded Change Detection Benchmark Dataset." In: **IEEE International Conference on Computer Vision and Pattern Recognition Workshops (CVPRW)**. Columbus, Ohio, USA, 2014, pp. 393–400. DOI: [10.1109/CVPRW.2014.126](https://doi.org/10.1109/CVPRW.2014.126).